République Algérienne Démocratique et Populaire Ministère de L'enseignement Supérieur et de la Recherche Scientique Université de Bordj Bou Arreridj Faculté des Mathématiques et d'Informatique Département d'informatique

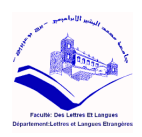

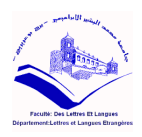

Mémoire de fin d'études En vue de l'obtention du Diplôme de Master en Informatique Réseau et multimédia

Développement d'une application mobile heuristique de saine alimentation

Réalisé par :  $\bullet$  *Chihab Imane* 

• Belouanas lamis

Sous la direction de: Mdm.Attia Safa

Devant le jury composé de :

1 - ...........................................

- 2 -..........................................
- 3 -..........................................

Promotion : 2020/2021

# Table des matières

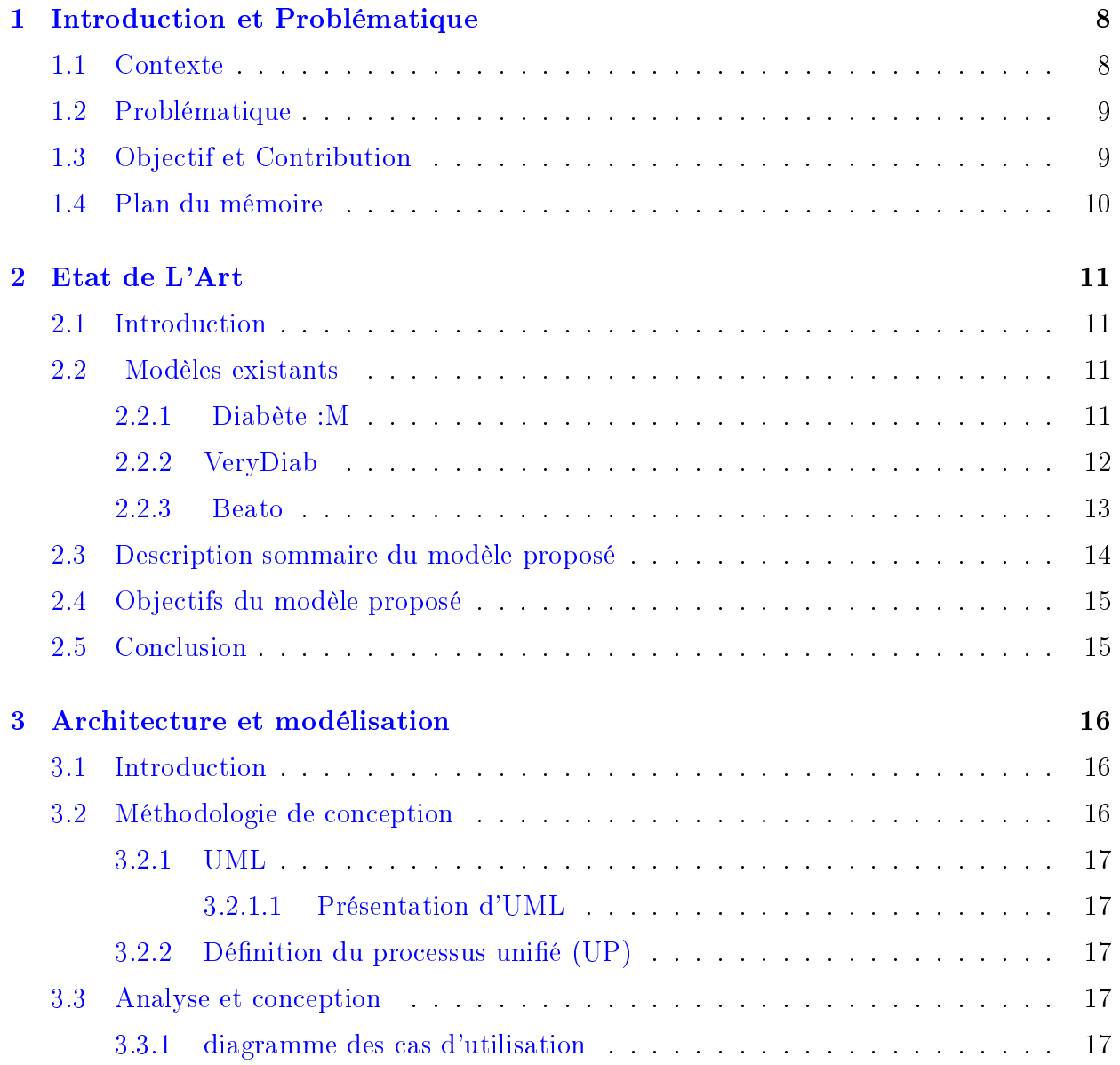

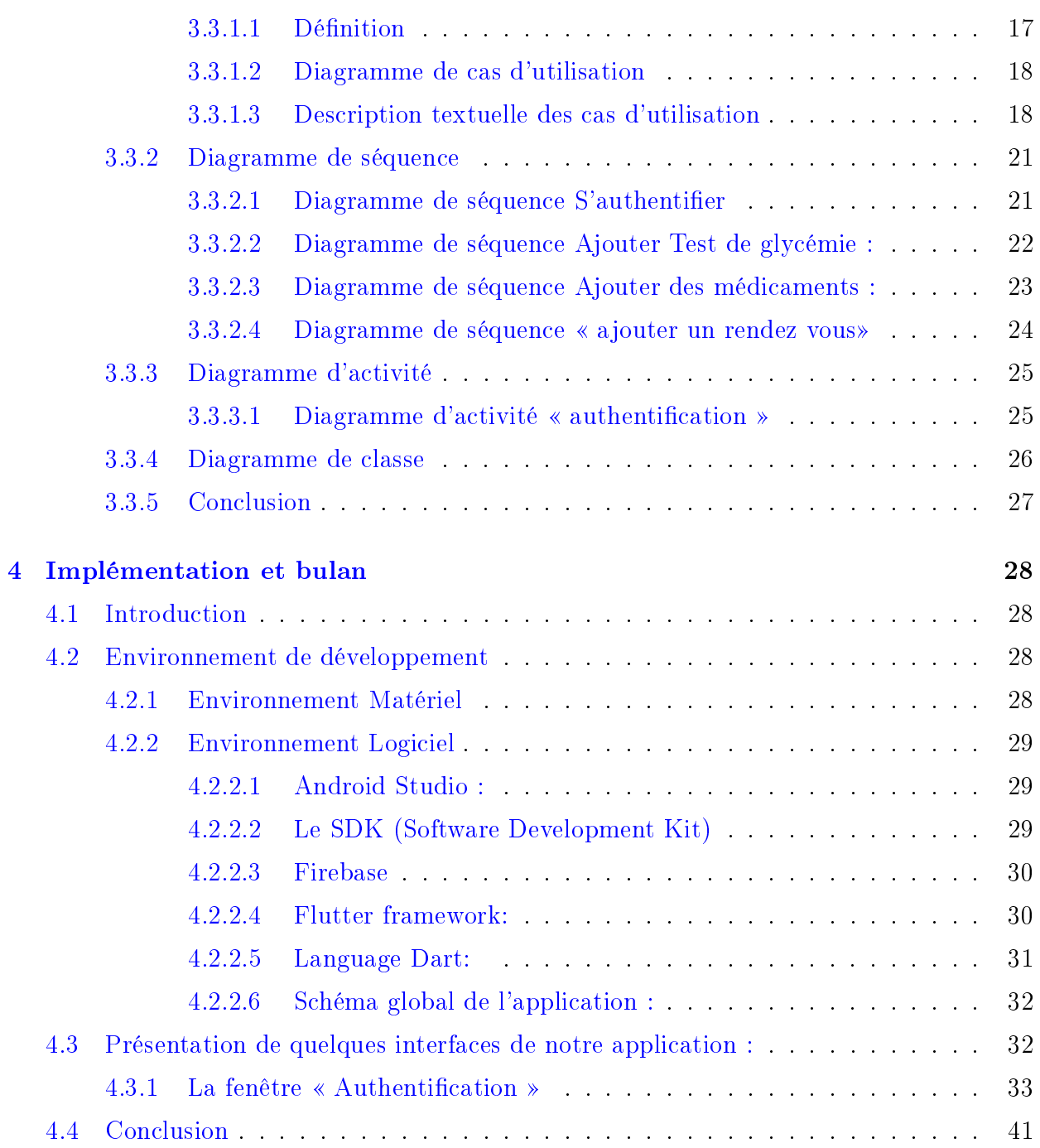

# DdicaceImane

# Grand merci à Dieu.

Je dédie ce modeste travail:

- X A la plus belle créature que Dieu a créée sur terre, à cet source de tendresse, de patience et de générosité, à ma mère .
- $\checkmark$  A mon mari **AMMAR MESSEOUDI** et mon fils MORTADHA .
- $\checkmark$  A mes chères sœurs ACHOUAK et MOUNA et mon frère BRAHIM .
- X A tous mes proches amis et à tous les étudiants de la promotion 2020/2021.
- X A Tous mes enseignants du : Primaire, CEM, Lycée, Université bachir el ibrahimi .

# DdicaceLamiss

# Grand merci à Dieu.

## Je dédie ce modeste travail :

- $\checkmark$  A mes parents, qui sont la graine de mon existence et la source de ma réussite, pour leurs encouragements, leurs confiances et leurs sacrifices.
- $\checkmark$  A mon mari ZAKI et mA fille  $\bf kamar$  .
- $\checkmark$  A mes frères .
- X A tous mes proches amis et à tous les étudiants de la promotion 2020/2021.
- X A Tous mes enseignants du : Primaire, CEM, Lycée, Université bachir el ibrahimi .

# Remerciements

Avant tout, nous tenons d'abord, à remercier Dieu, de nous avoir donné la volonté, la santé,le courage Pour accomplir ce travail.

Nos grandes remerciements sont destinés à Madame Attia Safa, pour son aide précieuse durant la préparation de ce travail, pour ses conseils fructueux et sa sympathie, il a su nous guider sur le chemin de la recherche.

Un grand merci au chef du département de l'informatique Attia Abd ouahab. Nos remerciements vont également à tous les enseignants qui ont assurés notre formation durant les cinq ans.

Nous remercions l'ensemble des membres du département de mathématique et Informatique de l'université bachir el ibrahimi.

Ainsi, nous adressons nos remerciements les plus chaleureux à tous les amis qui ont nous aidé pendant toute la durée de notre parcours éducatif.

# Résumé

Les maladies résultant d'une mauvaise alimentation sont l'une des principales causes de décès dans diérents pays. Ainsi, rester en bonne santé est étroitement lié au thème de l'alimentation saine. Faire passer les pratiques de santé comportementale du traditionnel au numérique aidera certainement les gens à choisir leur routine alimentaire quotidienne de manière correcte, sûre et en fonction de leurs conditions de santé. Dans ce contexte, une application mobile heuristique de saine alimentation est proposée.

Cette application sera utilisée comme un support d'auto-surveillance continue de l'état de santé, de changement de comportement pour améliorer et adopter un mode de vie sain. L'utilisateur trouvera des informations sur les choses qu'il devrait avoir à l'esprit lorsqu'il essaie de manger et de rester en bonne santé. Il peut rechercher des aliments, ajouter aux favoris, créer son profil et trouver des recommandations sur une alimentation qui lui convient. Cette application orira une communication avec les éducateurs en santé et les professionnels de la santé en cas de besoin.

Mots -clés:Glycémie,diabète , application mobile UML ,NaSQl,Firebase,Flutter,dart ,Android

# Abstract

Illnesses resulting from poor nutrition are one of the leading causes of death in different countries. Thus, staying healthy is closely related to the topic of healthy eating. Moving behavioral health practices from traditional to digital will certainly help people choose their daily eating routine in a correct, safe and health-conscious manner. In this context, a heuristic healthy eating mobile application is proposed.

This application will be used as a support for continuous self-monitoring of health status, behavior change to improve and adopt a healthy lifestyle. The user will find information about the things they should have in mind when trying to eat and stay healthy. They can search for foods, add to favorites, create their profile, and find recommendations for a diet that's right for them. This app will provide communication with health educators and health professionals when needed.

Keywords: Blood sugar, diabetes, mobile application UML, NaSQL, Firebase, Flutter, dart, Android

# <span id="page-8-0"></span>Chapitre 1

# Introduction et Problématique

## <span id="page-8-1"></span>1.1 Contexte

L'informatique ne cesse d'envahir les diérents domaines des activités humaines. En effet, cet outil permet entre autres l'automatisation des traitements, l'échange d'information, la conservation des données et l'exécution rapide des tâches.

Il fournit aussi des systèmes capables de gérer et de résoudre tous les problèmes rencontrés dans les diérentes entreprises.

Ainsi, jusqu'à présent, le Smartphone occupe une place de choix dans la vie de tous les jours à travers ses multiples services et plus particulièrement son gain de temps. On a tenu compte de cette innovation et de toutes ces opportunités pour créer notre application.

De plus, On a constaté que la croissance de la population dans les centres hospitaliers nécessite la mise en place d'une gestion ce qui nous amène à rééchir sur un moyen de communication qui ouvre de nouvelles possibilités d'organisation du système de soin.

De là est né le questionnement de ce travail, à savoir à quel point ce nouvel outil est utile dans le diagnostic des patients, notamment avec la pandémie du Covid-19 qui empêche les personnes souffrant des maladies chroniques, tel le diabète, de se déplacer pour faire leur diagnostic et leur soin.

L'objectif de notre travail est de concevoir et de réaliser une application mobile permettant à un utilisateur via son Smartphone de suivre son diabète au quotidien en notant et en

enregistrant toutes les valeurs prises qui pourront être consultées par son médecin traitant et établir un diagnostic à distance.

## <span id="page-9-0"></span>1.2 Problématique

Malgré les progrès scientiques que le monde a atteints dans le domaine médical, la propagation de nombreuses maladies chroniques se poursuit toujours de manière effrayante. Parmi les maladies chroniques répandues dans le monde, notamment en Algérie, figure le diabète Où il connaît une propagation horrible, car il n'y a pas d'âge précis ou dans un particulier, où il a touché un segment important de la société algérienne.

L'évolution technologique qui doit être exploitée pour apporter une assistance à travers les conseils et les instructions nécessaires pour la sécurité du patient ainsi que pour les nondiabétiques, et à travers notre étude, nous avons développé un plan pour implémenter une application Android pour le diabète en affichant des détails sur la maladie.

De nombreuses questions qui aident à trouver une solution peuvent être posées via des Applications Android

Comment peut-il l'aider ?

Comment pouvons-nous bénéficier de cette application ?

## <span id="page-9-1"></span>1.3 Objectif et Contribution

Le diabète dans le monde est devenu un problème majeur de santé publique au cours de ces dernières décennies.

Ainsi, en Algérie, la prévalence de cette maladie est en augmentation dans les populations urbaines et rurales.

L'objectif de notre travail consiste à concevoir et à développer une application mobile sous Android nommé (Diabétes health) permettant à un utilisateur via son smartphone de suivre son diabète au quotidien en notant (manuellement ou automatiquement) et en enregistrant toutes les valeurs prises qui pourront être consultée par son médecin traitant et établir un diagnostic à distance.

Cette application contenant deux partie :

La première est distinées aux les patients diabétiques

Elle permet de surveiller le diabète au quotidien pour lui :

Envoyer un rappel quand le médicament soit pris.

- Enregistrer les mesures .
- Enregistrer et rappeler au patient la date de son rendez-vous avec son médecin ou des analyses.
- Prososer une alimentation quotidienne appropriée.
- Permettre une possibilité de communication entre les patients.

La deuxième est destinée au médecin traitant : Elle permet de lui :

 Répondre aux diérents besoins, cas d'urgences et questions de ses patients via l'envoie et la réception des messages.

## <span id="page-10-0"></span>1.4 Plan du mémoire

Le présent mémoire est divisé en quatre chapitres :

Le premier chapitre s'intitule « Introduction et Problématique », dans lequel nous avons présenté une introduction au développement technologique et à son utilité dans l'évaluation à distance des patients.

Nous avons également passé en revue les diérents problèmes auxquels les diabétiques sont confrontés au quotidien et fixé des objectifs dans notre application pour résoudre ces problèmes.

Dans le deuxième chapitre , nous avons recherché des applications similaires a la nôtre.Nous avons pris certaines des idées les plus efficaces de leur part tout en ajoutant beaucoup de nouvelles idées pour créer une application unique que nous avons appelée  $\langle \rangle$ .

Le troisième chapitre sera consacré tout d'abord au cadre méthodologique analyse et conception de notre projet.

La réalisation fera l'objet d'un quatrième et dernier chapitre dans lequel nous définirons les outils de développement que nous avons utilisés et nous illustrerons également quelques interfaces de l'application mis en oeuvre.

Enfin, nous conclurons ce travail en résumant les connaissances acquises durant la réalisation du projet ainsi que quelques perspectives quant à l'avenir de notre application

# <span id="page-11-0"></span>Chapitre 2

# Etat de L'Art

## <span id="page-11-1"></span>2.1 Introduction

En recherchant sur Internet, nous avons trouvé de nombreuses modèles qui aident les diabétiques via une application mobile.

Dans ce chapitre, on va citer quelques modèles qu'on a étudiés afin de collecter ses points forts et voir ses lacunes.afin de collecter ses points forts et voir ses lacunes afin de les traiter et les ajouter comme nouvelles idées en créant notre modèle.

## <span id="page-11-2"></span>2.2 Modèles existants

#### <span id="page-11-3"></span>2.2.1 Diabète :M

La figure suivante présente une application mobile «Diabète:  $M$ » qui offre des rappels d'heure de test, un journal nutritionnel et un système de suivi, des intégrations avec des applications de fitness et une cartographie des tendances de la glycémie.

L'application propose également un calculateur de bolus d'insuline basé sur les informations nutritionnelles que l'utilisateur ajoute[1].

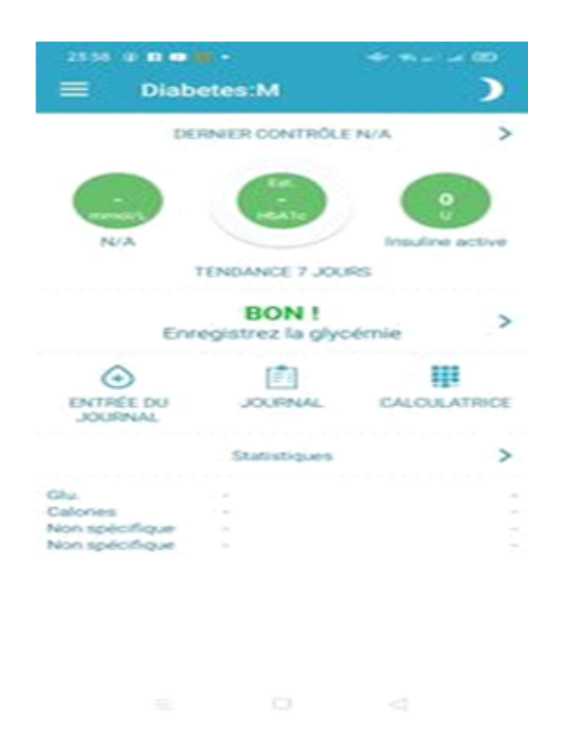

Figure 2.1: Diabète :M

### <span id="page-12-0"></span>2.2.2 VeryDiab

La figure suivante présente une application mobile «VeryDiab» qui permet à l'utilisateur de tenir à jour un carnet de suivi en notant les résultats de ses glycémies, injections d'insuline, repas et prises de glucides ainsi que ses activités physiques.

Toutes ces informations seront inscrites dans un carnet d'auto-surveillance qui pourra être communiqué au médecin traitant.[2]

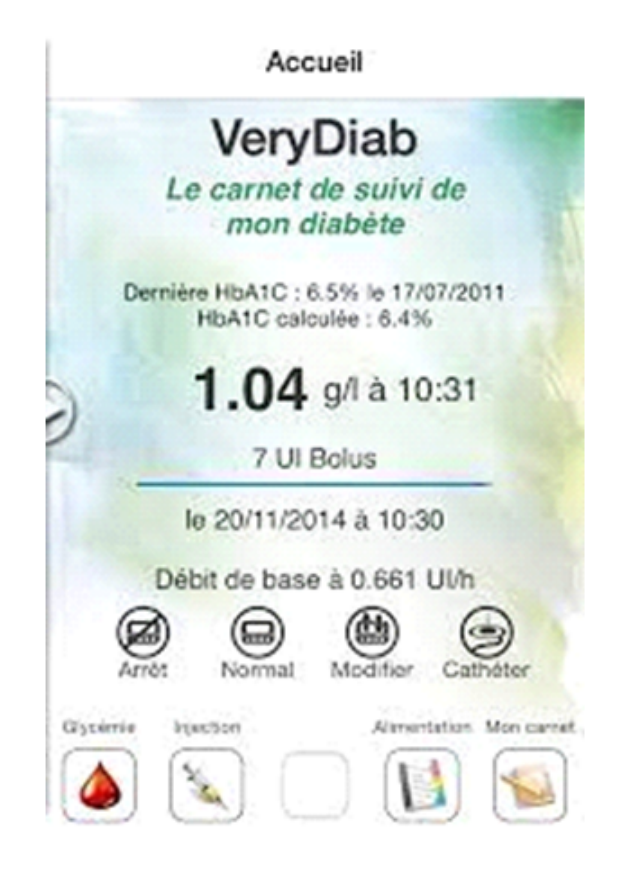

Figure 2.2: VeryDiab

### <span id="page-13-0"></span>2.2.3 Beato

La figure suivante présente une application mobile «Beato» qui permet de commander des médicaments, d'acheter un glucomètre, de consulter un médecin, de faire le suivi des calories et des étapes à l'aide d'un tracker de mise en forme[3].

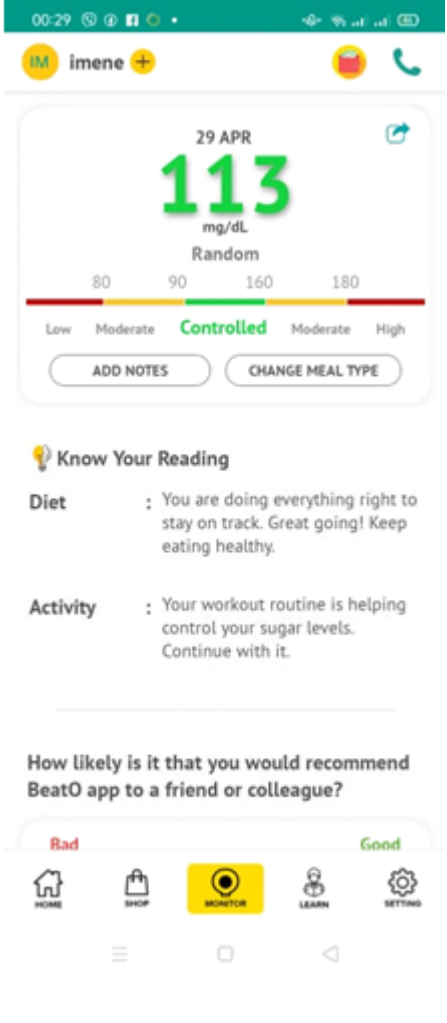

Figure 2.3: Beato

## <span id="page-14-0"></span>2.3 Description sommaire du modèle proposé

Après avoir étudié les modèles précédents, nous avons constaté qu'il n'y a pas de diérence significative entre eux et presque toutes les modèles ont le même principe.

Notre modèle est basé sur la création d'une application mobile d'aide à l'assistance des patients diabétiques ainsi que de leurs médecins traitants.

Cette application nommée «Diabétes health», permet de faciliter leurs vies quotidiennes en évitant la perte des données médicales et la perte du temps.

## <span id="page-15-0"></span>2.4 Objectifs du modèle proposé

Notre modèle a plusieurs objectifs :

#### Pour le patient :

- Lui rappeler par la prise régulière de ses médicaments par l'envoie des notifications.
- Sauvegarder les mesures et les bilans
- Sauvegarder et lui rappeler de la date de son RDV chez son médecin ou des analyses.
- Lui fournir par les nouveautés de la maladie.
- Proposer des chat entre les patients.
- Des conseils pour éviter les compilation

#### Pour le médecin :

 Recevoir les mesures et les bilans médicaux de ses patients via des messages électroniques ce qui permettre un diagnostic à distance.

• Envoyer des messages aux patients afin de les orienter et les répondre sur leurs différents besoins ou questions.

## <span id="page-15-1"></span>2.5 Conclusion

Dans ce chapitre, nous avons présenté quelques modèles existants d'aide à l'assistance des malades diabétiques, leurs fonctionnements et leurs objectifs.

Après l'analyse de ces modèles, nous avons préparé une description sommaire pour notre propre modèle et nous avons identié ces principaux objectifs.

Dans le chapitre suivant, nous allons faire une description détaillée de notre modèle puis nous entamons le déroulement de la conception de notre modèle.

# <span id="page-16-0"></span>Chapitre 3

# Architecture et modélisation

## <span id="page-16-1"></span>3.1 Introduction

La phase de conception est l'une des phases les plus importantes pour le développement d'un système d'information. Plusieurs méthodes ont été proposées pour mettre en œuvre cette phase telles que : Merise, UML. . . etc.

Dans cette partie du chapitre, nous suivrons les étapes nécessaires pour concevoir une application mobile sur le système Android pour la gestion du diabète.

Pour cela, dans cette conception, nous appuyons sur la méthode UP (processus unifié), cette dernière qui utilise UML comme langage de modélisation et qui offre une souplesse remarquable qui s'exprime par la possibilité d'obtenir des modèles de systèmes reflétant la réalité à l'aide de diagrammes.

## <span id="page-16-2"></span>3.2 Méthodologie de conception

Dans ce qui suit nous allons présenter le langage UML et la démarche UP

### <span id="page-17-0"></span>3.2.1 UML

#### <span id="page-17-1"></span>3.2.1.1 Présentation d'UML

UML (Unified Modeling Language) est une méthode de modélisation orientée objet développée en réponse à l'appel à propositions lancé par l'OMG (Object Management Group) afin de dénir une notation standard pour les applications de modélisation construites à partir d'objets.

Il est hérité de plusieurs autres méthodes telles que l'OMT (Object Modeling Technique) et OOSE (Object Oriented Software Engineering) et Booch. Les principaux auteurs de la notation UML sont Grady Booch, Ivar Jacobson et Jim Rumbaugh [.4]

### <span id="page-17-2"></span>3.2.2 Définition du processus unifié (UP)

Le processus unifié est un processus de développement logiciel : il regroupe les activités à mener pour transformer les besoins d'un utilisateur en système logiciel [5].

Le processus de développement d'applications (PU) passe par les étapes suivantes :

- 1) Analyse et spécification des besoins.
- 2) Conception.
- 3) mise en œuvre.
- 4) Test.

## <span id="page-17-3"></span>3.3 Analyse et conception

### <span id="page-17-4"></span>3.3.1 diagramme des cas d'utilisation

#### <span id="page-17-5"></span>3.3.1.1 Dénition

Le diagramme de cas d'utilisation est utilisé pour exprimer le comportement d'un système ou la sémantique de toute autre entité sans révéler sa structure interne.

Chaque cas d'utilisation spécifie une séquence d'action, y compris des variantes que l'entité réalise, en interagissant avec les acteurs de l'entité.

Le rôle d'un cas d'utilisation est de spécifier un ensemble d'instances, où une instance de

cas d'utilisation représente une séquence d'actions que le système réalise et qui fournit un résultat observable par l'acteur[4] .

### <span id="page-18-0"></span>3.3.1.2 Diagramme de cas d'utilisation

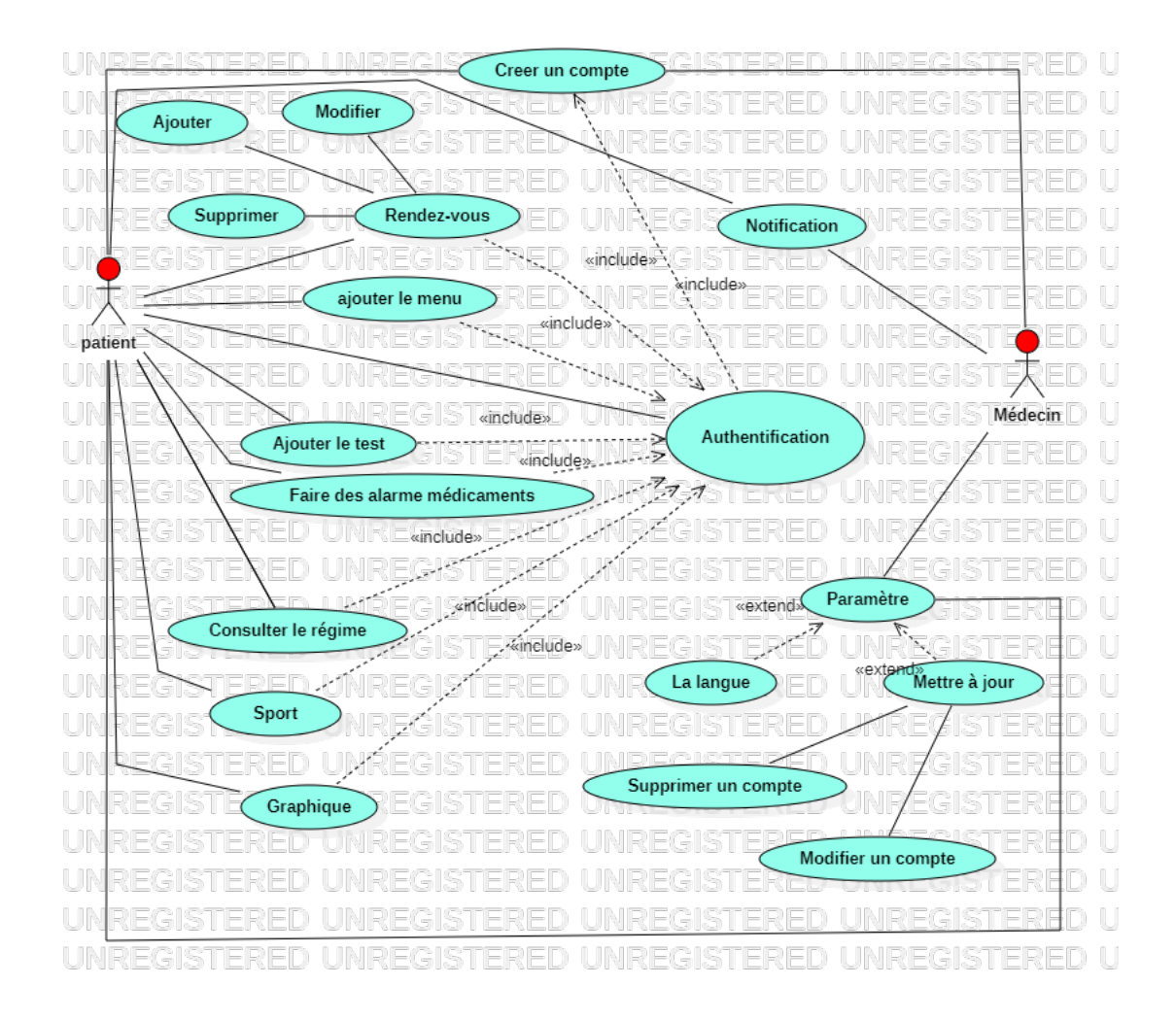

Figure 3.1: Diagramme de cas d'utilisation

#### <span id="page-18-1"></span>3.3.1.3 Description textuelle des cas d'utilisation

Un cas d'utilisation CU permet de mettre en évidence les relations fonctionnelles entre les acteurs et le système étudié [6].

Pré condition : définissent les conditions qui doivent être satisfaites pour que le CU puisse

#### démarrer.

Post condition : définissent ce qui doit être vrai lorsque le CU se termine avec succès, qu'il s'agisse d'un scénario nominal ou alternatif.

#### cas d'utilisation « Créer un compte»

Ce tableau illustre le cas d'utilisation de création d'un nouveau compte et présente les diérents acteurs qui ont accès à ce service.

| Identification                                                   |
|------------------------------------------------------------------|
| Nom du cas d'utilisation : Ajouter un compte.                    |
| But : Création d'un nouveau compte.                              |
| Acteurs : Patient, médecin.                                      |
| Séquencement                                                     |
| L'utilisateur lance l'application.                               |
| Précondition : Aucune.                                           |
| Enchainements nominaux :                                         |
| - L'utilisateur accède à l'espace création ;                     |
| - L'application demande de remplir un formulaire d'informations; |
| - L'utilisateur saisit les informations du compte à créer;       |
| - L'application crée le nouveau compte.                          |
| Enchainements alternatifs :                                      |
| - Données saisies non valides;                                   |
| - Le compte existe déjà.                                         |
| Post-conditions:                                                 |
| Mise à jour de la base de donné                                  |

Table 3.1: Ajouter un compte

#### cas d'utilisation « authentification »

Ce tableau illustre l'utilisation de l'authentification et présente les différents acteurs qui ont accès à ce service.

#### Identification

Nom du cas d'utilisation : Authentification.

But : Avoir accès à l'application.

Séquencement

Précondition : Créer un compte.

Enchainements nominaux :

- L'utilisateur saisit son nom d'utilisateur et son mot de passe.

Enchainements alternatifs :

- Identifiants saisies non valides;

- Mot de passe non valide.

Post-conditions :

L'utilisateur accède à la fenêtre d'accueil.

#### Table 3.2: Authentification

#### Cas d'utilisation « Ajouter rendez-vous »

Ce tableau illustre l'utilisation de l'ajout d'un rendez-vous et présente les diérents acteurs qui ont accès à ce service.

| Identification                                                    |
|-------------------------------------------------------------------|
| Nom du cas d'utilisation : Ajouter rendez-vous.                   |
| But: Rappeler au patient ses rendez-vous.                         |
| Séquencement                                                      |
| Précondition : Authentification.                                  |
| Enchainements nominaux :                                          |
| L'utilisateur accède à l'interface de rendez-vous;                |
| L'utilisateur clique sur le bouton « Ajouter rendez-vous ».       |
| L'utilisateur saisit la date du rendez-vous et le nom de médecin. |
| Enchainements alternatifs :                                       |
| Vous avez un rendez-vous à la même date.                          |

Table 3.3: Ajouter rendez-vous.

### <span id="page-21-0"></span>3.3.2 Diagramme de séquence

Le diagramme de séquence permet de représenter les interactions entre différents objets, selon un point de vue temporel en se basant sur la chronologie des envois de messages. Le temps est représenté comme s'écoulant du haut vers le bas le long des « lignes de vie ». Des flèches représentant les messages qui transitent d'une entité vers l'autre, le message est synchrone. Si l'extrémité de la flèche est creuse, le message est asynchrone<sup>[6]</sup>.

#### <span id="page-21-1"></span>3.3.2.1 Diagramme de séquence S'authentifier

L'authentification consiste à assurer la confidentialité des données, elle se base sur la vérification du login et du mot de passe.

Ces informations sont préétablies dans une base de données.

Lors de l'authentification de l'utilisateur, deux cas peuvent se présenter : informations correctes ou incorrectes, ce qui explique l'utilisation de l'opérateur « alt ».

Si les informations fournies sont correctes, alors le système accorde l'accès à l'interface appropriée.

| sd S'authentifier                        | 귀 모(이 )의                                             |     |   |            |
|------------------------------------------|------------------------------------------------------|-----|---|------------|
|                                          |                                                      |     | ⊨ | <b>BDD</b> |
| Actor1: Utilisateur                      |                                                      |     |   |            |
|                                          | 1: Lancer l'application                              |     |   |            |
|                                          |                                                      |     |   |            |
| ⊨                                        | 2 : Demander le nom d'utilisateur et le mot de passe |     |   |            |
|                                          | 3 : Saisir les informations                          |     |   |            |
|                                          |                                                      |     |   | 4 Verifier |
| alt                                      | EGIS : Message d'erreur                              | IG. |   |            |
| Exercise control of the passe incorrect] |                                                      |     |   |            |
| [login et mot de passe corrects]         |                                                      |     |   |            |
|                                          |                                                      |     |   |            |
|                                          | 6 : Fournir l'espace de travail a l'utilisateur      |     |   |            |
| F                                        | ⊫<br>÷                                               | é   |   |            |
| E                                        |                                                      |     |   |            |
|                                          | ă                                                    | ĕ   |   |            |
|                                          |                                                      |     |   |            |
|                                          |                                                      |     |   |            |
|                                          |                                                      |     |   |            |
|                                          |                                                      |     |   |            |
|                                          | G                                                    | F   |   |            |

Figure 3.2: Diagramme de séquence « Authentification»

### <span id="page-22-0"></span>3.3.2.2 Diagramme de séquence Ajouter Test de glycémie :

Ce scénario consiste à faire un test, où l'utilisateur saisie sa valeur manuellement .

|      | sd Ajouter un test de glycémie            |                                                 |            |                           |
|------|-------------------------------------------|-------------------------------------------------|------------|---------------------------|
|      | <b>Application</b>                        |                                                 | <b>BDD</b> |                           |
|      | Patient: Actor1                           |                                                 |            |                           |
|      | $\mathbf{r}$<br>(S'authentification)      |                                                 |            |                           |
| ref  |                                           |                                                 |            |                           |
|      | 1 : Lancement de l'interface test         |                                                 |            |                           |
|      |                                           |                                                 |            |                           |
| loop | 2 : Saisie les donnés                     |                                                 |            |                           |
|      |                                           |                                                 |            |                           |
|      |                                           |                                                 |            |                           |
| alt  |                                           |                                                 |            |                           |
|      | 3 : Sauvgarder le test                    | 15 : Lancer une requete d'insertion des données |            |                           |
|      |                                           |                                                 |            |                           |
|      | é.<br>7 : message d'insertion avec succes | 6 : Retour d'insertion                          |            | 4 : Insertion des données |
|      | к<br>8 : Message d'erreur                 |                                                 |            |                           |
|      |                                           |                                                 |            |                           |
|      |                                           |                                                 |            |                           |
|      |                                           |                                                 |            |                           |
|      |                                           |                                                 |            |                           |
|      |                                           |                                                 |            |                           |
|      |                                           |                                                 |            |                           |

Figure 3.3: Diagramme de séquence Ajouter test de glycémie

### <span id="page-23-0"></span>3.3.2.3 Diagramme de séquence Ajouter des médicaments :

La figure suivante présente un scénario qui consiste à faire une prise des médicaments pour notifier l'utilisateur afin de lui rappeler.

| sd Ajouter des médicaments |                             |                                        |                                               | ÷.                   |
|----------------------------|-----------------------------|----------------------------------------|-----------------------------------------------|----------------------|
|                            | Application                 |                                        | <b>BDD</b>                                    | GH.                  |
| Lifeline1: Actor1          |                             |                                        |                                               | GH                   |
|                            |                             | ⊨                                      |                                               | GI                   |
| ref                        | (S'authentification)        |                                        | $\equiv$                                      | 격비                   |
| E<br>q<br>두                | $=$ $-$<br>ERED UNKEGIST    |                                        | ⋿                                             | 격이                   |
| $=$<br>÷                   |                             |                                        |                                               | GH.                  |
| 21<br>Saisir l'heure       | nom de médicament<br>et     |                                        |                                               | GH                   |
| ÷<br>$=$                   | Sī,                         | ⊨                                      | ⋿                                             | GK                   |
| 3                          | Validation                  | 4 : Envoi l'heure et nom de médicament |                                               | 걸.                   |
|                            |                             |                                        |                                               | 국                    |
| loop                       |                             | E                                      |                                               | G)<br>I.             |
|                            | 7 : Message de notification | $6:$ Alarme                            | Attente l'heure de prend les médicament<br>5. | G I                  |
| ÷<br>$=$<br><b>Form</b>    | $=$<br>÷                    | ⊫                                      | $=$                                           | GK<br>$\overline{a}$ |
|                            |                             |                                        |                                               | G.                   |
|                            |                             |                                        |                                               | GI                   |
|                            |                             |                                        |                                               | G)                   |
|                            |                             |                                        |                                               | GK                   |
| ÷                          |                             | E<br>÷                                 | ⋿<br>é                                        | 립                    |
| ÷<br>$=$                   | =<br>ă                      |                                        | ⊨                                             | 더                    |
| íG<br>$=$                  | ĕ                           |                                        | $=$                                           | EG I                 |

Figure 3.4: Diagramme de séquence « Création d'un dossier médical»

### <span id="page-24-0"></span>3.3.2.4 Diagramme de séquence ajouter un rendez vous

La figure suivante présente un scénario qui consiste à faire un rendez-vous pour notifier l'utilisateur.

| sd Ajouter rendez-vous                                             |                                                                |                                               | RF                                        |
|--------------------------------------------------------------------|----------------------------------------------------------------|-----------------------------------------------|-------------------------------------------|
|                                                                    | $=$ $\blacksquare$<br><b>Application</b><br>È)                 | <b>BDD</b><br>⊫                               | RE<br>$\equiv$<br>⊨                       |
| Lifeline1: Actor1                                                  |                                                                |                                               | RE<br>$\overline{a}$                      |
| to province<br>ref                                                 | (S'authentification)                                           |                                               | RE                                        |
|                                                                    |                                                                |                                               | REI<br>Έ                                  |
| p,<br>'FG<br>$\frac{1}{2}$                                         | E<br>t                                                         | FAIS<br>TER<br>P)<br>TE.                      | RE<br>FGIS<br>Ħ                           |
| 1 : Choisir l'option de rendez-vous<br>$=$<br>i =                  | é                                                              | Ğ<br>⊫<br>$=$                                 | RE<br>Œ<br>⊫<br>$\frac{1}{2}$             |
| ⊨<br>G<br>2 : Saisir date , l'heure, le nom de médcin et l'adresse |                                                                |                                               | RE                                        |
| $\equiv$<br>H<br>G                                                 |                                                                | E.<br>—<br>┕<br>$\equiv$<br>÷                 | RE<br>E<br>÷<br>- 1<br>×                  |
| 'E<br>L.<br>G                                                      | ⊫<br>÷                                                         | ₽<br>⊨<br>ĕ                                   | RE<br>÷                                   |
| 3 : Validation<br>REG<br>$=$                                       | : Envoi les données à enrigistrer                              |                                               | RE<br>E.<br>÷<br>$\Box$                   |
| 信<br>W                                                             |                                                                | ⊫                                             | RE<br>$=0$<br>$\frac{1}{2}$<br>( =<br>ेक् |
| loop                                                               | $\left\vert \infty\right\rangle$<br>6 Reveille a l'application |                                               | RE                                        |
| ĸ.<br>7 : Message de notification<br>$=$<br>H.<br>⊨<br>$\equiv$    |                                                                | 5 : Attente la date et l'heure de rendez-vous | RF                                        |
| $=$                                                                |                                                                |                                               | RF                                        |
| $=$<br>G<br>⊨<br>$=$                                               | ⊫                                                              | ⊨                                             | RE<br>=<br>$\Box$                         |
| $\equiv$                                                           |                                                                |                                               | RE                                        |
| ⊫<br>⊨<br>⊫<br>⊨                                                   | ⊫<br>÷                                                         | ⊨<br>⊫                                        | REI<br>I.<br>⊨                            |
| E<br>⊫<br>⊫<br>$\equiv$<br>$=$<br>$\rightleftharpoons$<br>÷<br>÷   | l=<br>⊫<br>ē                                                   | $=$<br>$=$<br>⊫<br>÷                          | RE<br>⊨<br>$\frac{1}{2}$<br>÷             |
| E<br>E<br>÷<br>÷<br>E<br>⊫                                         | ⊫<br>÷                                                         | ⊨<br>÷<br>$=$                                 | RE<br>Ε<br>÷<br>$\equiv$                  |
| $=$<br>G<br>⊫<br>⊫<br>$\equiv$<br>ă<br>⊫                           | ÷                                                              | $=$<br>÷<br>⊨                                 | 'ERF<br>FC                                |

Figure 3.5: Diagramme de séquence Ajouter un rendez vous

### <span id="page-25-0"></span>3.3.3 Diagramme d'activité

Le diagramme d'activité donne une vision des enchaînements des activités relatives à une opération où un cas d'utilisation[6].

#### <span id="page-25-1"></span>3.3.3.1 Diagramme d'activité « authentification »

Après le démarrage de l'application, le système affichera la page d'authentification. Une fois le login et le mot de passe saisis, le système vérifie la validité de ces derniers au niveau de la base de données pour afficher la page d'accueil, en cas d'erreur le système réaffiche la page d'authentification.

Ci-dessous est présenté le diagramme d'activité du cas d'utilisation « S'authentifier ».

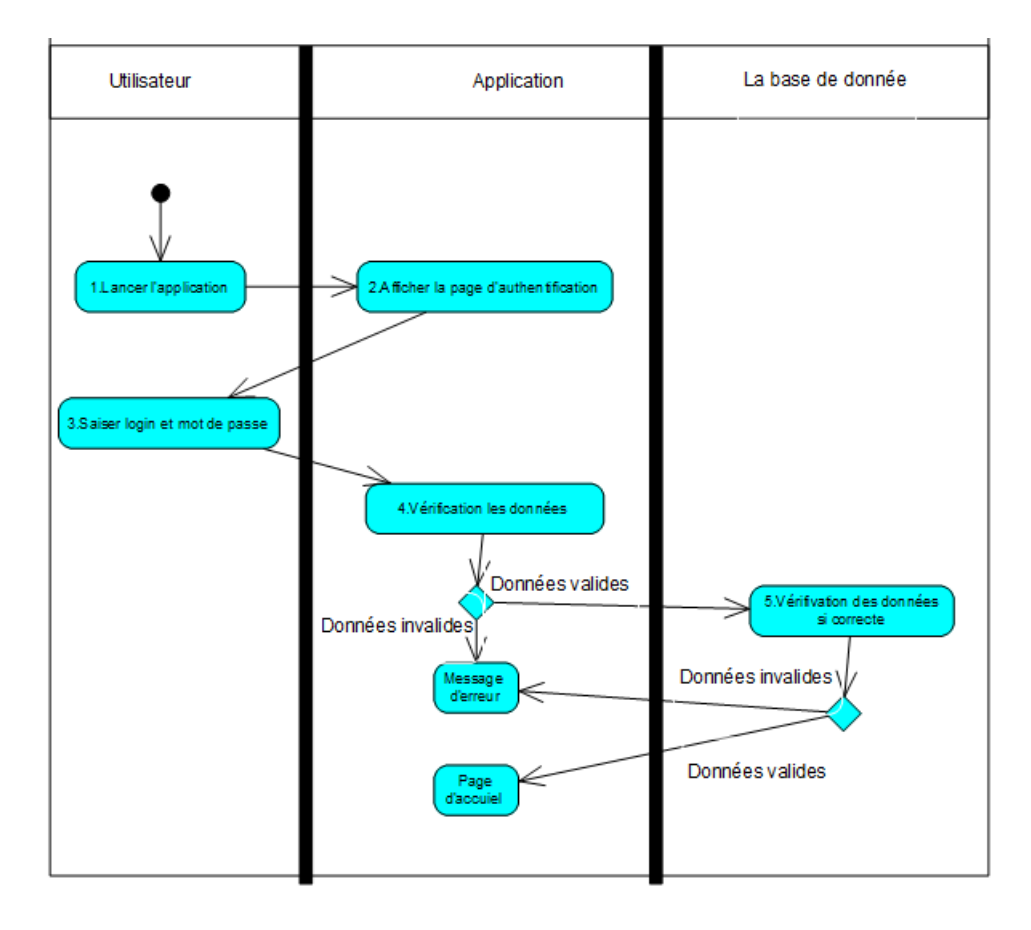

Figure 3.6: Diagramme d'activité du cas d'utilisation « S'authentifier »

### <span id="page-26-0"></span>3.3.4 Diagramme de classe

Apres l'étude détaillée des cas d'utilisation, des diagrammes de séquences et des diagrammes d'activité nous avons déduit le diagramme de classe global du système.

Ce diagramme est considéré comme la phase finale de la conception théorique de notre système et sera pris comme la référence à partir de laquelle va se dérouler le développement logiciel, et l'écriture du code source de notre application.

## <span id="page-27-0"></span>3.3.5 Conclusion

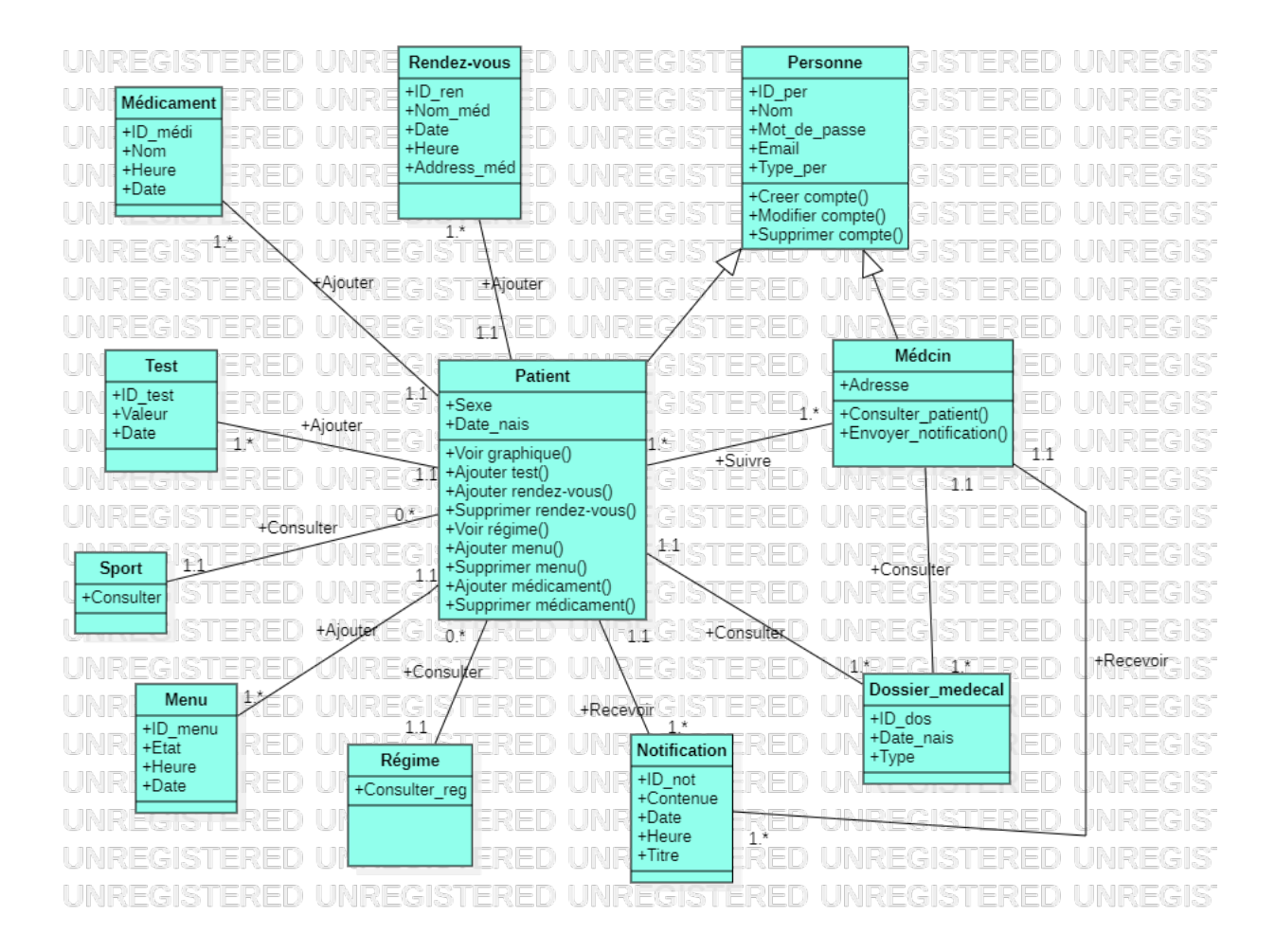

Figure 3.7: Diagramme de classe

# Conclusion

A travers ce chapitre, on a présenté la conception proposée pour l'application. On a fourni, dans un premier lieu, la conception globale. Par la suite, on a détaillé la conception à travers les diagrammes UML qui nous ont permis de dégager la vue statique ainsi que la vue dynamique de l'application. Afin de mieux concrétiser cette conception

# <span id="page-28-0"></span>Chapitre 4

# Implémentation et bulan

## <span id="page-28-1"></span>4.1 Introduction

Dans cette partie, nous allons présenter l'application que nous allons développer, son architecture logicielle, ainsi que ses fonctionnalités. Nous avons choisi de nommer notre application ()

## <span id="page-28-2"></span>4.2 Environnement de développement

### <span id="page-28-3"></span>4.2.1 Environnement Matériel

Pour la réalisation de notre projet, nous avons utilisé deux ordinateurs Asus et Acer caractérisé par :

Système d'exploitation : Windows 10.

 $\bullet$ Processeur : CPU Intel $\circledR$  Core i3.

 $\bullet$ RAM : 8 Go/4GO.

Disque dur : 600 Go

Pour installer et exécuter l'application, nous avons utilisé Virtual Device Manager et un smartphone OPPO A9 avec :

- Version Android : 8.0.0
- $\bullet$ RAM : 8 Go
- Mémoire interne : 128 Go

### <span id="page-29-0"></span>4.2.2 Environnement Logiciel

#### <span id="page-29-1"></span>4.2.2.1 Android Studio :

Android Studio est un environnement de développement pour développer des applications mobiles Android.

Il est basé sur IntelliJ IDEA et utilise le moteur de production Gradle.

Il peut être téléchargé sous les systèmes d'exploitation Windows, MacOs et Linux. Android Studio est annoncé le 15 mai 2013 lors du Google I/O et une version Early Access Preview est disponible le jour même.

Le 8 décembre 2014, Android Studio passe de version bêta à version stable 1.0.

L'environnement devient alors conseillé par Google, et Eclipse est délaissé.

Il permet principalement d'éditer les fichiers Java/Kotlin et Dart et les fichiers de configuration XML d'une application Android[7].

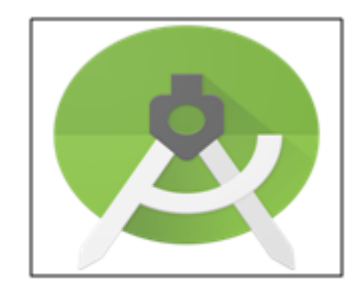

#### <span id="page-29-2"></span>4.2.2.2 Le SDK (Software Development Kit)

Le Kit de développement logiciel Android (Android SDK) contient les outils nécessaires pour créer, compiler et déployer les applications Android.

La plupart de ces outils sont en ligne de commande. Les outils sont:

- les librairies Java pour créer des logiciels
- les outils de mise en boîte des logiciels
- AVD : Android Virtual Device, un émulateur de tablettes pour tester les applications

Il y a aussi SDK Manager ou le gestionnaire du SDK, une application qui permet de choisir les composants à installer et mettre à jour[8].

#### <span id="page-30-0"></span>4.2.2.3 Firebase

Firebase est un ensemble de services d'hébergement pour n'importe quel type d'application (Android, iOS, Javascript, Node.js, Java, Unity, PHP, C++ ...).

Il propose d'héberger en NoSQL et en temps réel des bases de données, du contenu, de l'authentification sociale (Google, Facebook, Twitter et Github), et des notifications, ou encore des services, tel que par exemple un serveur de communication temps réel.

Firebase a été lancé en 2011 sous le nom d'Envolve, par Andrew Lee et par James Templin[9].

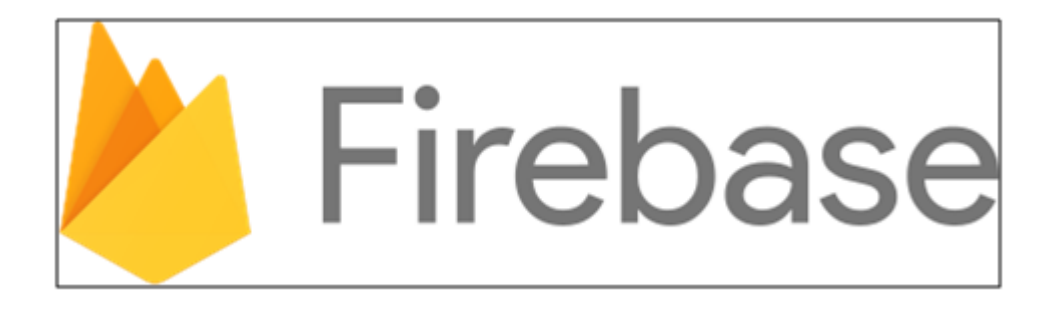

#### <span id="page-30-1"></span>4.2.2.4 Flutter framework:

Flutter est un ui (user interface) Framework de développement d'applications mobiles open source créée par Google.

Il est utilisé pour développer des applications pour Android et iOS et constitue également la méthode principale de création d'applications pour Google Fuchsia.

La première version de Flutter s'appelait "Sky" et fonctionnait sous le système d'exploitation Android.

Il a été dévoilé lors du sommet des développeurs de Dart 2015, avec l'intention déclarée de pouvoir restituer régulièrement à 120 images par seconde.

Lors du discours des Google Développer Days à Shanghai, Google a annoncé la sortie de Flutter Release Preview 2, la dernière version la plus importante avant Flutter 1.0. Le 4 décembre 2018, Flutter 1.0 a été publié lors de l'événement Flutter Live, désignant la première version "stable" du Framework[10].

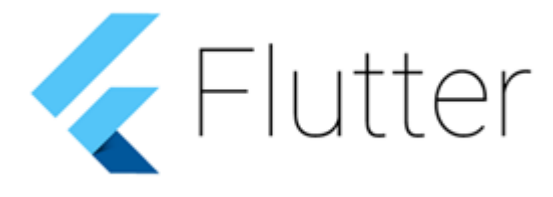

#### <span id="page-31-0"></span>4.2.2.5 Language Dart:

Dart est un langage de programmation web développé par Google.

Son but initial est de remplacer JavaScript, la priorité actuelle des développeurs est que le code Dart puisse être converti en code JavaScript compatible avec tous les navigateurs modernes. Dart peut aussi être utilisé pour la programmation côté serveur, ainsi que le développement d'applications mobiles (via l'API Flutter).

Dart est un langage orienté objet, il est productif, rapide et portable, conçu pour être familier et donc accessible à de nombreux développeurs existants, grâce à ses aspects orientés objet et sa syntaxe qui (selon ses utilisateurs) permet à tout développeur C++, C, Objective-C ou Java d'être productif en quelques jours[10].

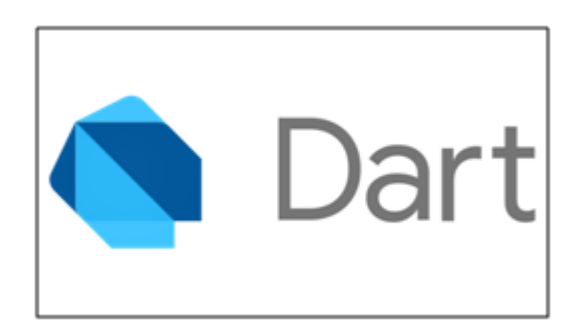

#### <span id="page-32-0"></span>4.2.2.6 Schéma global de l'application :

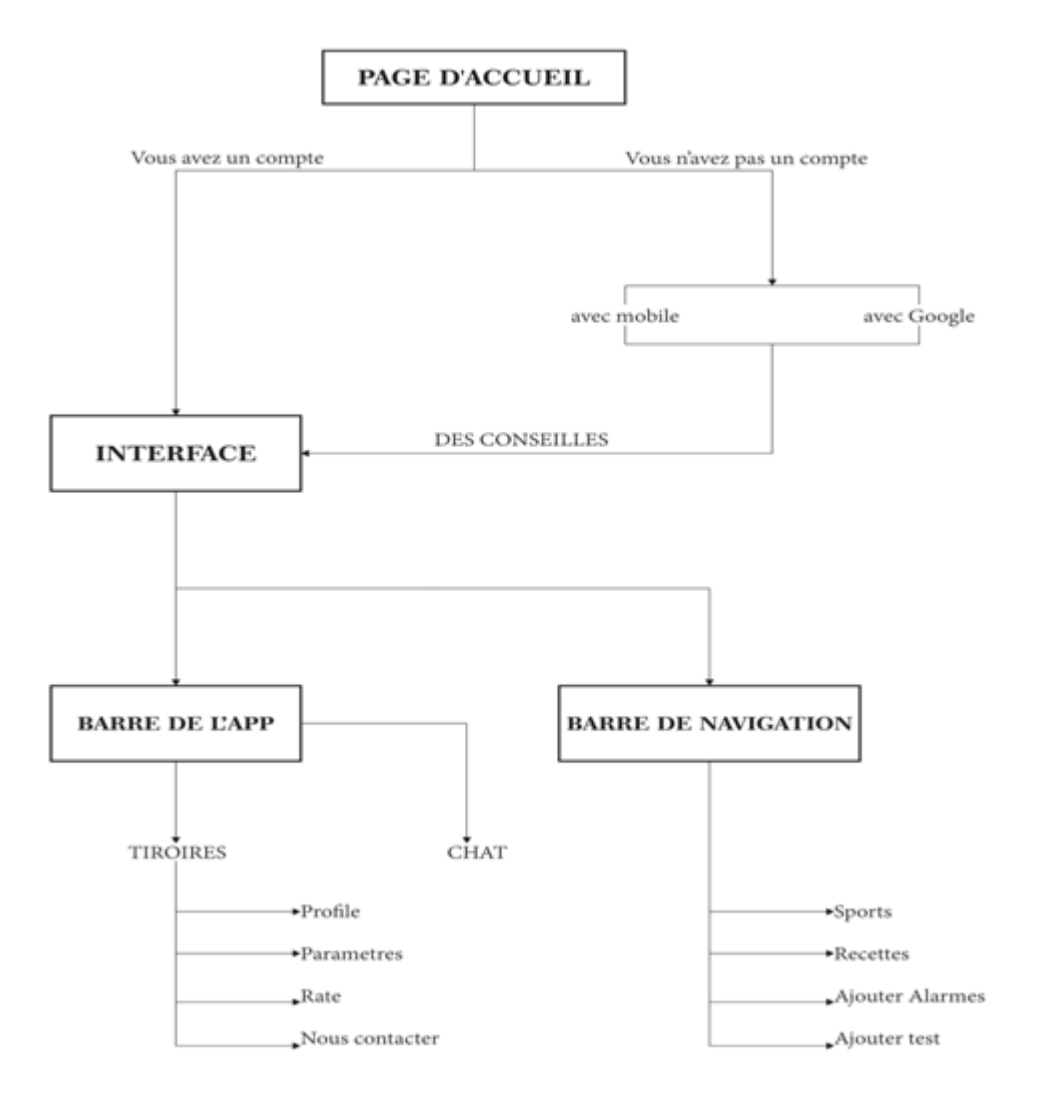

# <span id="page-32-1"></span>4.3 Présentation de quelques interfaces de notre application :

Dans cette partie du mémoire, nous allons présenter les principales fonctionnalités de notre application par la description de quelques interfaces.

## <span id="page-33-0"></span>4.3.1 La fenêtre « Authentification »

La figure suivante présente le premier lancement de l'application, la première fenêtre qui s'affiche est la fenêtre « Authentification » suivante :

Dans le cas de la première utilisation de l'application, l'utilisateur doit créer un compte en tapant sur  $\ll$  Sign-up »,  $\ll$  Sign-up with phone »,  $\ll$  Sign-up with Google ».

Ensuite, il valide et remplit les champs

demandés, puis il clique sur enregistrer.

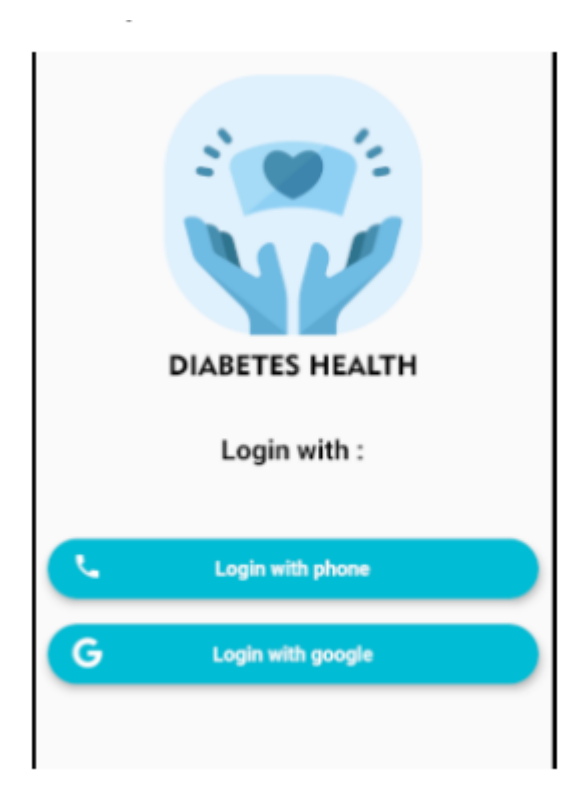

### Accueil (patient) :

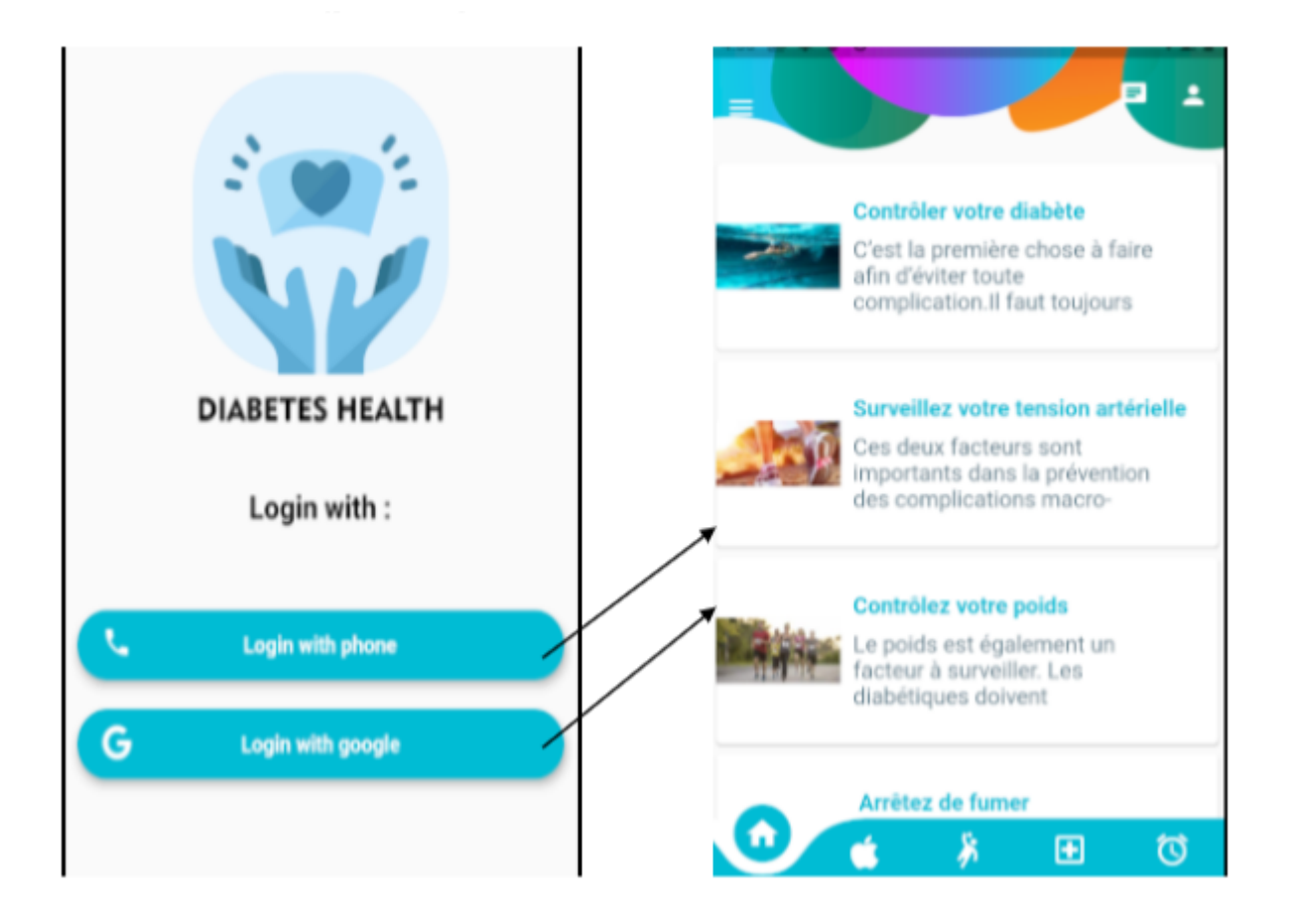

Après avoir saisir le login correctement, une nouvelle fenêtre apparaîtra (fenêtre d'Accueil). Cette dernière donne la possibilité au patient de faire un test, consulter ses rendez-vous, trouver plusieurs régimes alimentaires adéquats pour les diabètes, ajouter et rappeler de ses médicaments.

Ajouter test et afficher le diagramme :

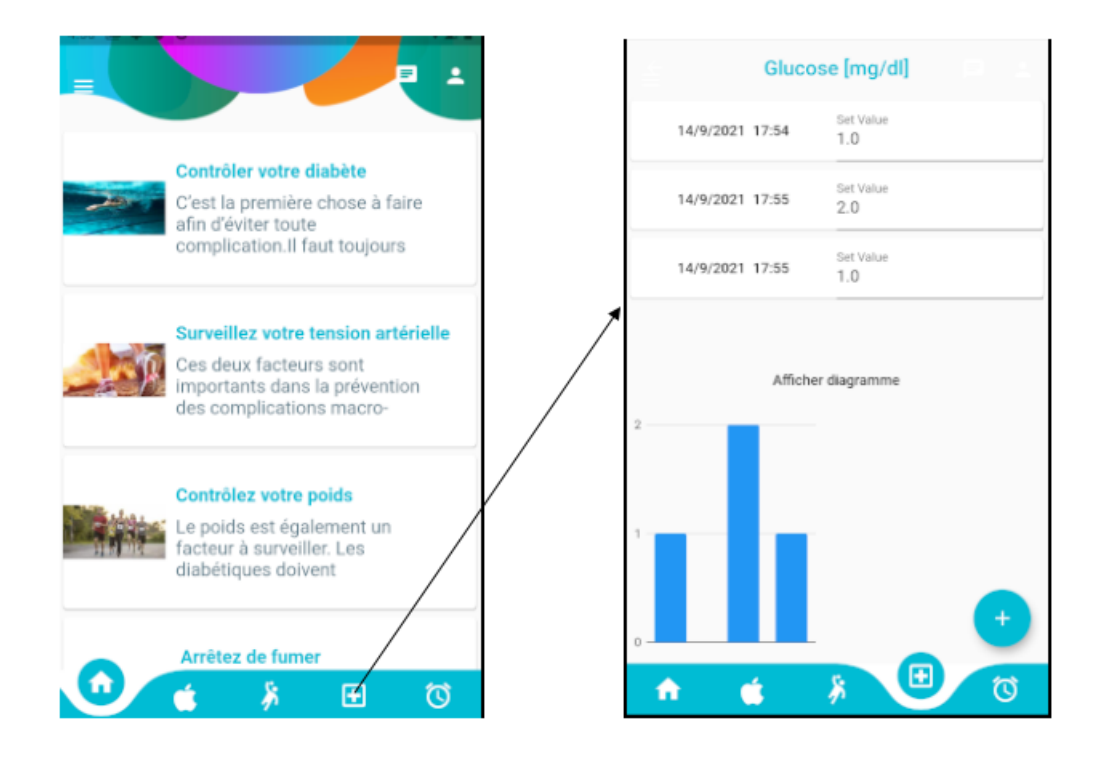

Figure 4.1: Fenêtre de test

Cette fenêtre affiche l'historique des tests précédents et affiche le diagramme dans la dernière semaine et le moyen . Pour faire un nouveau test il faut cliquer sur le bouton + en bas , le patient saisi sa valeur de glycémie.

### Sport

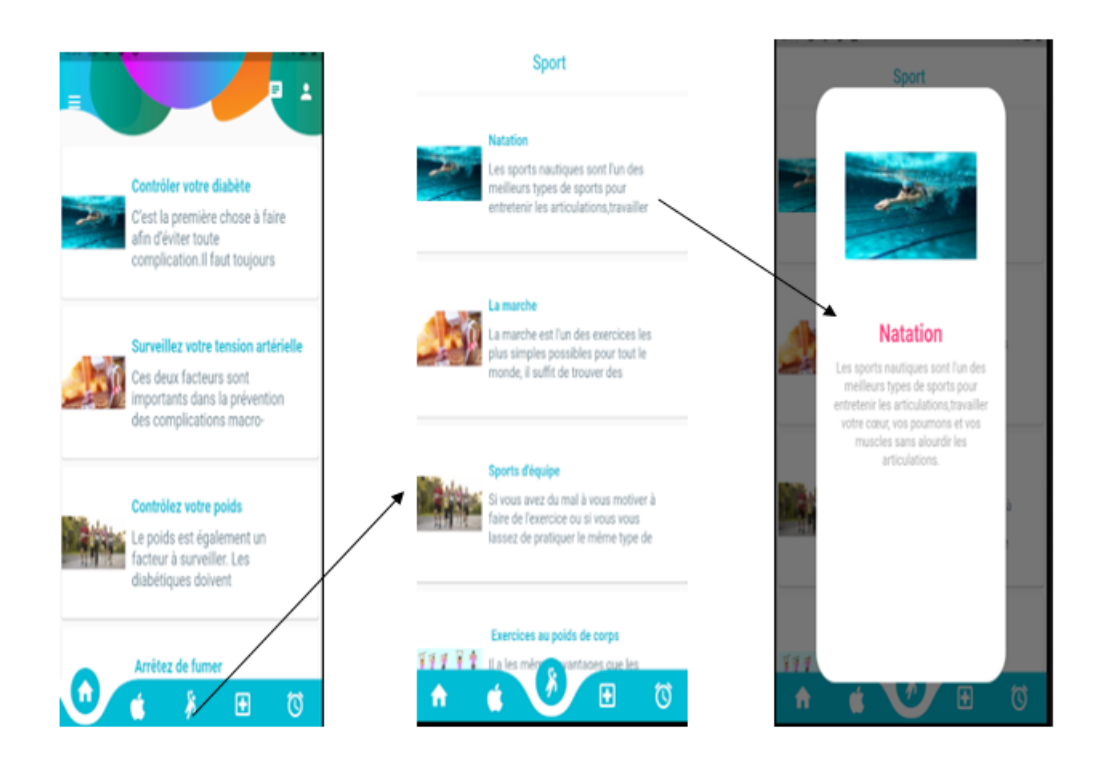

Figure 4.2: Sport pour les patient dia

#### Recette :

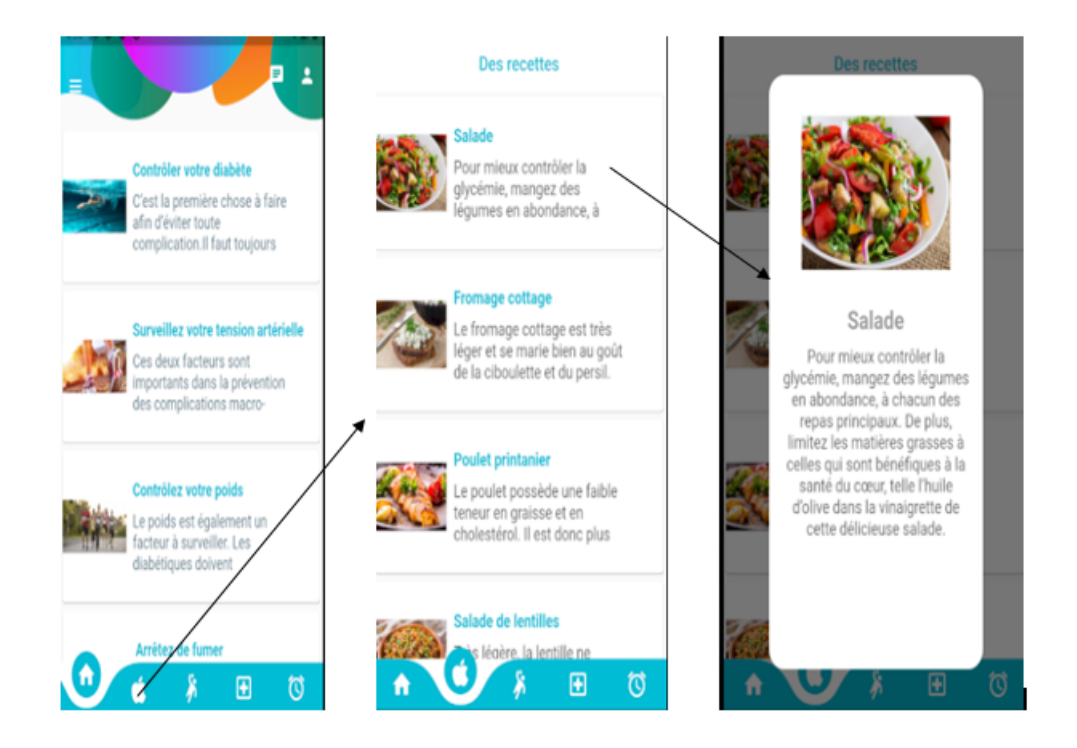

Figure 4.3: : Des recette pour les patient diab

Cette fenêtre affiche une liste de différentes recette destinées aux diabétiques.

### Alarme

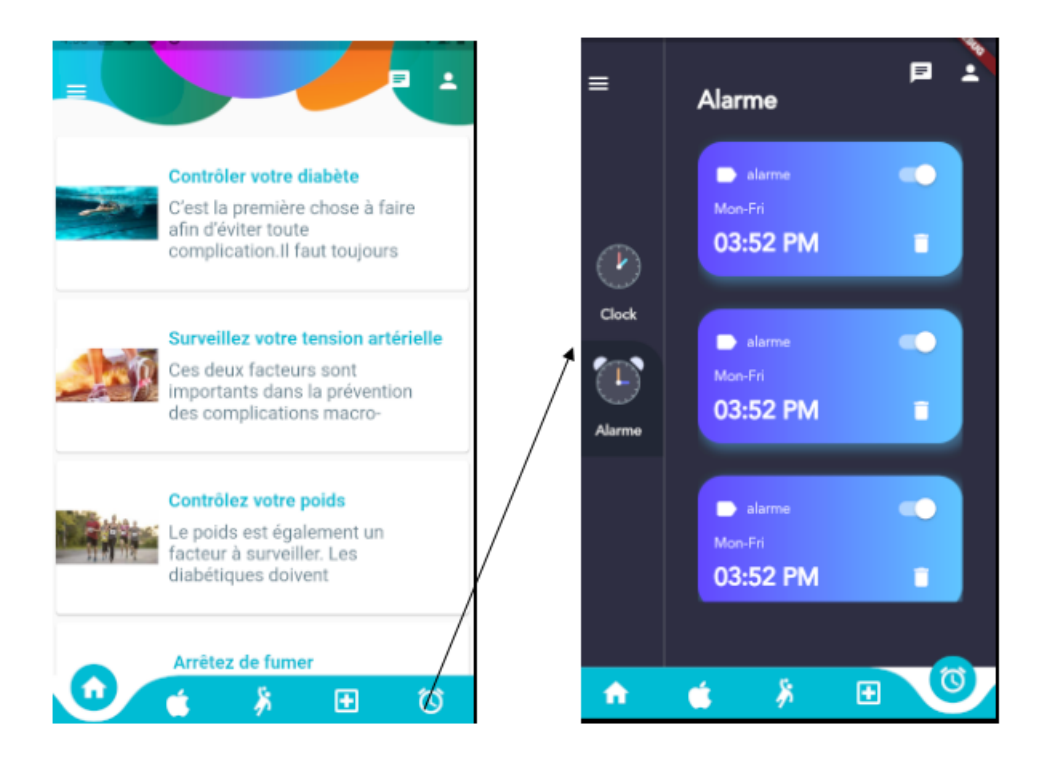

Figure 4.4: Ajouter alarme

## Drawer :

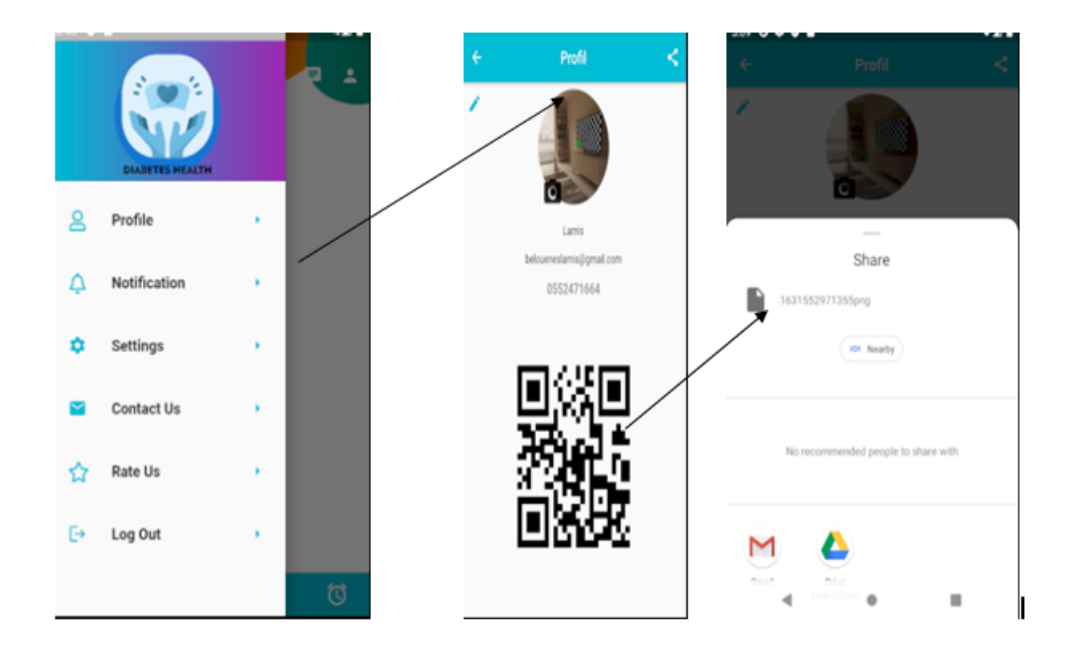

Figure 4.5: Profil

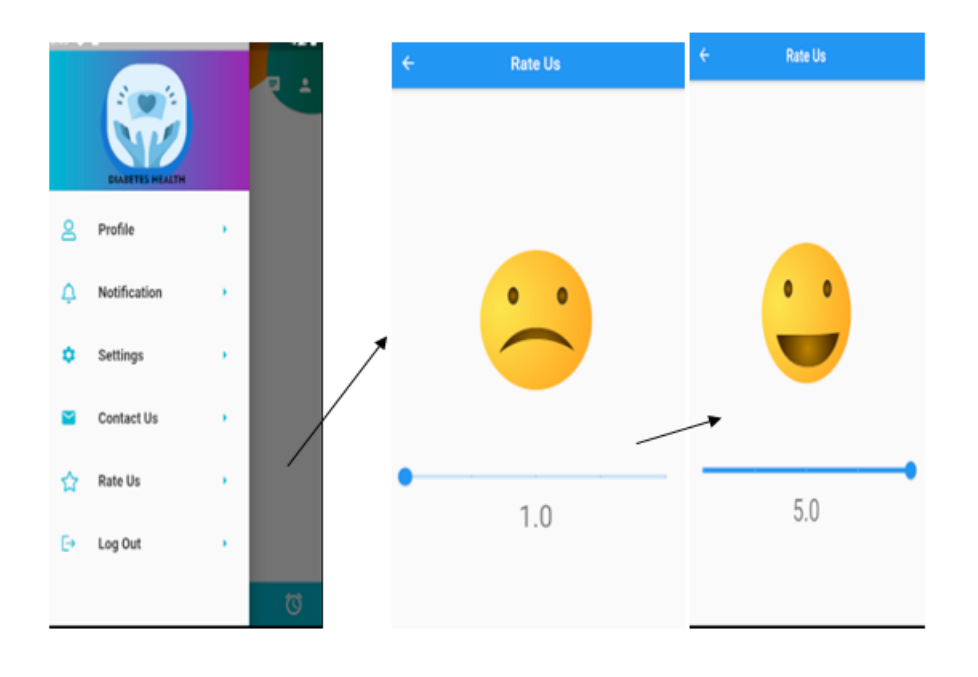

Figure 4.6: : Rate us

Chat:

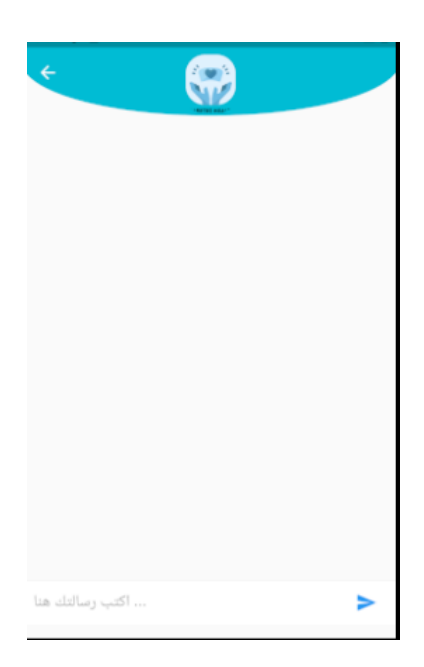

Figure 4.7: :Chat

# <span id="page-41-0"></span>4.4 Conclusion

La phase de réalisation est l'étape la plus importante dans le cycle de vie d'une application mobile. Dans ce chapitre, nous avons présenté les aspects pratiques liés à la réalisation de notre application de suivi des diabétiques, à savoir les outils de développement nécessaires et l'illustration de quelques interfaces que comprend Diabétes health.

# Conclusion générale

Le diabète constitue un problème majeur de santé publique de par sa fréquence et sa gravité. En effet, cette épidémie silencieuse ne cesse de se propager dans le monde.

Elle touche les quatre coins de la planète et aucun pays ne semble être épargné par cette affection.

Selon la fédération Internationale du Diabète (FID), le nombre des diabétiques dans le monde en 2014 est estimé 422 millions de personne. De plus, cette même organisation estime qu'en 2030, 5522 millions de personnes à travers le monde pourraient être diabétiques. L'Algérie figure parmi les pays qui connaissent une fréquence importante du diabète, avec un taux de 7,54De ce fait, le diabète est à l'origine d'une plus forte morbidité et mortalité au sein de la population active algérienne et est considéré parmi les principaux motifs d'hospitalisation, d'où la nécessité de tiré la sonnette d'alarme pour faire face à cette maladie et ses conséquences désastreuses.

Il est ainsi urgent de sensibiliser toute la population sur les conséquences néfaste de cette affection et la manière de la prévenir.

Le diabète peut être à l'origine de graves complications, tels que les infarctus, la cécité, l'amputation..., s'il n'est pas pris en charge par des stratégies et des politiques efficaces de prévention et de contrôle.

Ainsi, la prévention constitue la meilleure stratégie pour lutter contre les facteurs de risque de cette pathologie, afin d'éviter ou de retarder sa survenance chez les sujets présentant des facteurs de risque pour développer le diabète ou ayant des prédispositions génétiques.

Pour cela, nous dressé un programme de lutte contre le diabète et ses complications, qui semble prometteur et nécessite l'adhésion de tous les acteurs afin d'arriver aux résultats voulus, à savoir améliorer la prévention primaire en évitant le maximum de nouveaux cas, et limité le plus possible la gravité de cette affection et l'invalidité en appliquant une prévention secondaire ou encore une prévention tertiaire pour bien gérer les complications. Préventives qui reposent essentiellement sur une bonne hygiène de vie, avec un régime alimentaire équilibré et une activité physique régulière.

# Bibliographie

[1]: https://www.diabetes-m.com/features.

[2]:https://www.lespecialiste.be/fr/actualites/medical/diabete-le-top-10-desapplications-mobiles.html.

[3]:https://www.lespecialiste.be/fr/actualites/medical/diabete-le-top-10-des-

applications-mobiles.html.

[4]:Chantal morley, Jean hugues, Bernard le blanc. UML2, pour l'analyse d'un Système d'information 4e édition, 2009.

[5]: DI GALLO Frédéric, méthodologie du system d'information-UML, 2001.

[6]: Pascal Roques, Les cahiers du programmeur UML2 modélisé une application web, Eyrolles, 2007,4ème édition.

[7]:https://fr.wikipedia.org/wiki/Android-Studio

[8]:https://www.memoireonline.com/03/12/5548/m-Rapport-de-stage-sur-le-projet-

Locate-my-car-google-map-android13.html.

[9]:https://fr.wikipedia.org/wiki/Firebase.

[10]:https://fr.wikipedia.org/wiki/Dart-(langage)"" https://www.developpez.com/actu/189853/Dart-

2-0-est-disponible-le-langage-de-Google-a-ete-optimise-pour-le-développement-Web-etmobile-cote-client